#### **NEWPORT COUNTY RADIO CLUB**

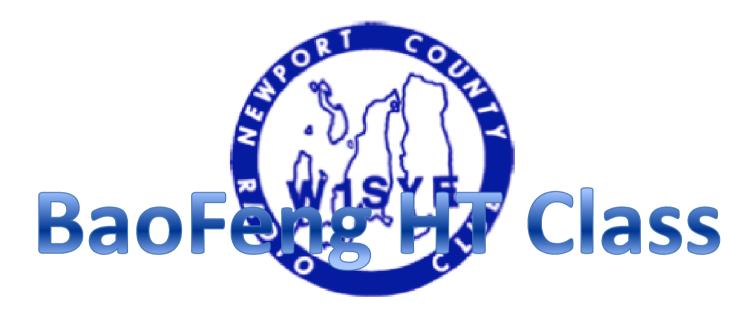

Field Day 2013

#### Agenda

- BaoFeng UV5R Layout
- BaoFeng Operation
- Repeater Operating Practices
- Programming Memory Channels
- Useful Links
- NATO Phonetic Alphabet
- Practice Memory Programming & On-Air

## BaoFeng UV5R Layout

- Antenna
- 2. LED Flashlight
- Knob (ON / OFF / volume)
- 4. LCD
- 5. Side Key 1 / CALL (radio / alarm)
- 6. Side Key 2 / MONI (flashlight / monitor)
- 7. PTT Key (push-to-talk)
- 8. VFO / MR (frequency mode / channel mode)
- 9. LED (transmit / receive indicator)
- 10. Microphone
- 11. Keypad
- 12. A / B Key (frequency display switch)
- 13. Band Key (switches band)

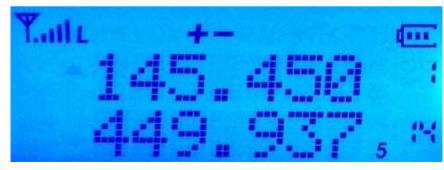

LCD: HT in Memory Mode (see #s on right)

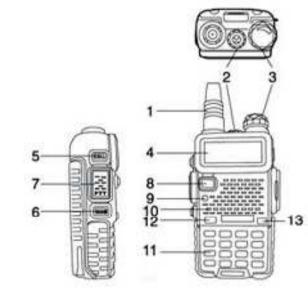

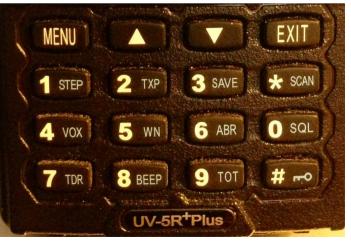

#### **BaoFeng Operation**

- HT has been programmed and battery has been fully charged (Recharge after use. Charger LED is Red when charging, Green when fully charged).
- Turn radio ON with knob (3) and adjust volume ¼ turn.
- Use [VFO/MR] button to select "Channel Mode"
- Select desired Repeater using \( \nabla \) keys (W1SYE is "001")
- Adjust squelch if needed [Menu] + 0 + [Menu]. Use the ∧ ∨ key to adjust level, then [MENU] + [EXIT] to confirm
- Use PTT button (7) to transmit. Back of radio will get warm if you are long-winded on High Power.

#### Repeater Operating Practices

- Need to know THREE things:
  - Your Receive Frequency
  - Your Transmit Frequency
  - Any required CTSS/PL Transmit Tone
- Repeater Directories
  - http://www.artscipub.com/repeaters/search/index.asp?st ate=Rhode-Island ONLINE
  - http://www.amazon.com/2013-2014-Repeater-Directory-Pocket-sized/dp/087259257X ARRL Repeater Directory
  - http://www.rfinder.net/blog/ App (paid)

#### **Basic Repeater Practices**

- Select your desired repeater from memory
- Listen before you talk!!!
- Avoid CB lingo ("10-4", "Good Buddy", etc.)
- To speak with anyone, don't call "CQ". Say "Kilo Bravo One Zulu Zulz Romeo Listening"
- To speak with someone specific say: "Whiskey Bravo Four Sierra Oscar November This Is Kilo Charlie One Alpha Alpha Alpha"

#### **Basic Repeater Practices**

- What do you say?
  - After calling the other station give your name and location. "WB4SON this is KC1AAA. My name is Dave and I'm located in Newport, RI. How copy?"
  - You are a new ham, take advantage of that:
    "Thanks Bob, well I'm pretty new to ham radio. I just got my license in May. I'm using a BaoFeng UV5R hand-held. Over\*"
- \* Some people don't use "Over"

#### **Basic Repeater Practices**

- When you are all done...
  - "Well, Bob, thanks very much for the QSO. I need to QRT now (go shopping, do my nails, wash my hair, etc.). I've enjoyed chatting with you. 73. WB4SON this is KB1ZZZ Clear."
- Do I log my QSO? No formal requirement to do so. Might not want to if mobile (unsafe). Might want to fill in log (great way to recognize people for later QSOs) otherwise

# Programming a Memory Channel

Program repeater 145.450, minus offset, 100 Hz tone, high power, channel#010

#### **MUST Start with a empty channel**. If not empty do this:

[MENU] + 2 + 8 + [Menu] Enter Channel #010. Press [MENU] + [Exit] to accept and exit (Menu + Exit)

- Switch to VFO Mode [VFO/MR] Radio Says "Frequency Mode"
- Enter 145.450 The receive frequency
- Press [MENU] + 2 + [MENU] Use  $\wedge$  V keys to pick High or Low Power. (Menu + Exit). Note: "L" shows on screen if Low Power, nothing shows for high power
- Press [MENU] + 5 + [MENU] Use ∧ V keys to pick Wide Bandwidth Press (Menu + Exit)
- Press [MENU] + 1 + 3 + [MENU] Use ∧ ∨ keys to pick 100 Hz Transmit Tone (T-CTCS) (Menu + Exit)
- Press [MENU] + 2 + 7 + [MENU] Enter 010 or Use  $\wedge$  V keys to select 10 (Menu + Exit). This stores the Receive Frequency, and the Radio prompts that REC FREQ has been stored
- Enter 144.850 The transmit frequency (600KHz down)
- Press [MENU] + 2 + 7 + [MENU] + [MENU] + [EXIT] Radio prompts that TX FREQ has been stored
- Return to Memory Mode (VFO/MR) Radio Says "Channel Mode"

## Useful BaoFeng Links

- <a href="http://radiodoc.github.io/">http://radiodoc.github.io/</a> This is THE BaoFeng Bible and is open source. Get this NOW!
- <a href="http://chirp.danplanet.com/projects/chirp/wiki/Home">http://chirp.danplanet.com/projects/chirp/wiki/Home</a> This is the home of CHIRP programming software. MAC/PC/Linux
- Yahoo BaoFeng UV5R Group
- http://www.amazon.com/Programming-Cable-Baofeng-UV-5R-
  - Wouxun/dp/B007R21P7Q/ref=sr 1 1?ie=UTF8&qid=137 1488209&sr=8-
  - 1&keywords=BaoFeng+programming+cable This is the programming cable I've used on MACs, PC-XP, PC Win 7-64 bit.
- <a href="http://www.hamradio.com/detail.cfm?pid=H0-011332">http://www.hamradio.com/detail.cfm?pid=H0-011332</a> This is a top quality dual band 14" Antenna

#### NATO Phonetic Alphabet

A - Alfa N - November

B - Bravo O - Oscar

C - Charlie P - Papa

D - Delta Q - Quebec

E - Echo R - Romeo

F - Foxtrot S - Sierra

G - Golf T - Tango

H - Hotel U - Uniform

I - India V - Victor

J - Juliet W - Whiskey

K - Kilo X - X-Ray

L - Lima Y - Yankee

M - Mike Z - Zulu